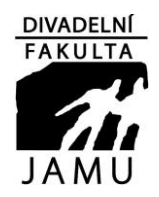

#### **Divadelní fakulta Janáčkovy akademie múzických umění v Brně**

#### **Zápis**

#### **ze setkání rozšířeného kolegia děkana dne 16. března 2020**

**přítomni:** doc. Mgr. Petr Francán, prof. MgA. Ivo Krobot, doc. MgA. Blanka Chládková, doc. Hana Průchová, Ph.D., doc. Ing. David Strnad, MgA. Ondřej Vodička, prof. Mgr. Petr Oslzlý, prof. PhDr. Silva Macková, prof. PhDr. Veronika Broulíková, prof. MgA. Zbyněk Srba, Ph.D., doc. MgA. Michal Zetel, Ph.D., MgA. Vladimír Burian, Mgr. Petr Štěpán, doc. MgA. Marek Horoščák, Ph.D., doc. MgA. Lukáš Rieger, Ph.D., doc. MgA. Hana Slavíková, Ph.D., doc. Mgr. Pierre Nadaud, doc. Mgr. Karel Hegner, doc. Mgr. Hana Halberstadt, doc. MgA. Marie Jirásková, Ph.D., Mgr. Jana Glombíčková, MgA. Jana Štvrtecká, Mgr. Klára Viková;

**omluveni:** prof. PhDr. Václav Cejpek, doc. Mgr. Sylva Talpová, doc. Oxana Smilková, doc. Mgr. Igor Dostálek, doc. Mgr. Aleš Bergman, Ph.D., Mgr. Aleš Záboj.

#### **KD děkana sdělilo:**

- děkan **představil přítomným novou kolegyni Alžbětu Pavelkovou, DiS**, která 1. dubna převezme místo Zdenky Hniličkové;
- **aktuální zdravotní situace studentů všech ateliérů** děkan požádal přítomné o zjištění aktuálního zdravotního stavu všech studentů v Ateliérech; veškerá onemocnění je třeba neprodleně nahlásit;
- doc. Strnad rozešle vedoucím Ateliérů **aktuální studijní plány**, které je třeba zaslat zpět s informací, které z předmětů lze vyučovat e-learningem a které nikoli; informaci je třeba zaslat do pátku 22. 3. doc. Strnadovi (v kopii děkanovi); Kabinet jazyků i Kabinety hlasové a pohybové výchovy zpracují svoji výuku samostatně;
- **přijímací řízení:** Ateliéry, které mají v běhu přijímací řízení, zašlou do 22. 3. doc. Strnadovi (děkanovi v kopii) informaci o aktuálním stavu řízení a zda je přijímací řízení možné realizovat bez přítomnosti uchazečů;
- děkan připomněl, že **nyní je čas na zpracování diplomových a bakalářských prací**; práce, které počítaly s výzkumem v praxi, je nutné přeorientovat na čistě teoretické;

vedoucí závěrečných prací by se měli ozvat svým diplomantům a věnovat jim zvýšenou péči;

- **absolventské výkony** budou řešeny později; v současné chvíli je těžké předvídat vývoj situace, bylo by dobré ale dopředu uvažovat o náhradních možnostech absolventských výkonů;
- **distanční výuku** (= výuku vedenou přes elektronická média) **je třeba povinně realizovat přes informační systém** (IS);
- doc. Chládková seznámila vedoucí Ateliérů s doporučeným způsobem vedení distanční výuky v IS; tento způsob předají vedoucí Ateliérů svým pedagogům a budou s nimi konzultovat nejvhodnější formu.
	- V rámci každého ateliéru je nutno dodržet následující postup:
	- 1. je zapotřebí zjistit reálnou vybavenost studentů směrem k **zadání úkolů** (počítač + připojení k internetu, mobilní telefon …);
	- 2. upravit **cíle předmětů** na základě dostupných materiálů (je možné využít e-materiály z knihovny a on-line kurzy související s uměním - viz. níže; příloha č.1 – *E-learning v IS* od M. Valy); **promyslet zadání úkolů** (rozsah, termín, způsob odevzdání) s ohledem na vyšší časovou náročnost e-komunikace;
	- 3. studijní materiály a komunikace se studenty by měly být zaznamenány v IS (vedoucí Ateliérů byli seznámeni s postupy jak pracovat s *interaktivními osnovami*, *diskusním fórem* = nástroje IS);
	- naším **cílem je dokončit** smysluplně **letní semestr a motivovat studenty k pravidelné práci**;
- **knihovna** umožňuje výpůjčky na základě objednávky v katalogu ALEPH (a domluvy vyzvednutí); v případě zapomenutí hesla do Eduroam je třeba kontaktovat OVIS rektorátu;
- vedoucím Ateliérů bylo uloženo, aby důkladně připravili **odměny za měsíc březen**; které by ve stávající situaci měly být mimořádné;
- **opatření směrem k veřejnosti** děkan vyzval přítomné, aby vedli studenty k pomáhání spoluobčanům v místě bydliště; DF uvažuje o šití roušek v krejčovně Studia Marta, které by byly poskytnuty členům akademické obce; DHNP rozjelo akci "Šijeme roušky" (více na sijemerousky.cz);

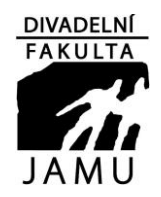

#### **Divadelní fakulta Janáčkovy akademie múzických umění v Brně**

- navzdory přerušené výuce projekty OP VVV pokračují dál, včetně **výběrových řízení na technologická zabezpečení učeben**, proto KD prosí pedagogy o součinnost, budou-li osloveni provozními pracovníky;
- **personální plány ateliérů** je třeba v co nejbližší době opravené odevzdat na děkanát (po předchozí domluvě);
- doc. Strnad rozešle vedoucím ateliérů během následujícího víkendu **studijní plány na AR 2020/21**, po důkladné kontrole prosí **zaslat zpět do 29. 3.;**
- **prof. Oslzlý** informoval o skutečnosti, že studenti, kteří opustí koleje, by se neměli na koleje vrátit, tedy doporučuje studentům na kolejích setrvat;

#### **Mgr. Dědová žádá přítomné o kontrolu uměleckých děl v IS:**

- **-** prověřit umělecká díla, u kterých je pedagog "odpovědnou osobou"; pokud je záznam v pořádku, pak potvrdit správnost; pokud je záznam již hotový a nemusí se dále upravovat, pak finalizovat;
- **-** zkontrolovat, zda jsou v IS zavedena všechna díla, která váš Ateliér realizoval, případně sjednat nápravu;

Na závěr děkan popřál všem přítomným hodně sil, vyzval k čilému kontaktu se studenty a připomněl, že je kdykoli na telefonu k dispozici.

#### **Příští setkání RKD se uskuteční 20. 4. 2020 v 8:30 hod, uč. 106.**

#### **Užitečné odkazy:**

#### **on-line kurzy související s uměním:**

- **-** Class Central: [https://www.classcentral.com/;](https://www.classcentral.com/)
	- **-** přímé odkazy na online kurzy související s oblastmi umění: film a divadlo[: https://www.classcentral.com/subject/film-and-theatre](https://www.classcentral.com/subject/film-and-theatre) digitální média:<https://www.classcentral.com/subject/digital-media> hudba[: https://www.classcentral.com/subject/music](https://www.classcentral.com/subject/music)
		- **-** European Multiple MOOC Aggregator:<https://platform.europeanmoocs.eu/>
- **další portály**: [https://knowledgelover.com/best-mooc-aggregators-for-free-online-courses/;](https://knowledgelover.com/best-mooc-aggregators-for-free-online-courses/)
- novinky v **Knihovně JAMU** (zveřejněné n[a http://knihovna.jamu.cz](http://knihovna.jamu.cz/) v aktualitách)

**- nové EIZ (Elektronické informační zdroje):**

databáze **Dance online (Dance in video) -** nabízí přes 900 hodin videoobsahu, který pokrývá tance 20. a 21. století. Sbírka zahrnuje záznamy živých představení, dokumentární filmy, rozhovory a instruktážní videa od nejúspěšnějších umělců a institucí a dále rozmanitou škálu tanečních kurzů, choreografií, kompozic a tanečních improvizací.

Přístup k databázi Dance Online: Dance in Video po přihlášení (pouze pro uživatele z JAMU) shodné s přístupem do EDUROAM a webmailu;

#### <http://dokumenty.jamu.cz/knihovna/dano/>

databáze **Taylor & Francis eBooks** - licencovaná databáze elektronických knih. JAMU má předplaceno více než 80 titulů a několik dalších desítek knih je přístupno v režimu open access. Jedná se zejména o tituly z oblasti divadla, divadelní techniky a digitálních technologií.

Přístup k databázi Taylor & Francis eBooks po přihlášení (pouze pro uživatele z JAMU) - shodné s přístupem do EDUROAM a webmailu. Databáze je přístupná pouze ze sítě JAMU;

#### [http://dokumenty.jamu.cz/knihovna/tafr/;](http://dokumenty.jamu.cz/knihovna/tafr/)

fulltextová časopisů **JSTOR Art and Science III** - plnotextová databáze odborných vědeckých časopisů z oblasti společenských a humanitních věd. JAMU má aktuálně předplacenou kolekci Arts & Sciences III, jejíž součástí jsou tituly z oblasti uměnovědných studií, muzikologie a kinematografie a celkově obsahuje více než 150 titulů v angličtině, němčině či francouzštině;

Přístup k databázi JSTOR po přihlášení (pouze pro uživatele z JAMU) - shodné s přístupem do EDUROAM a webmailu;

#### <http://dokumenty.jamu.cz/knihovna/jstor/>

Přístup do databází Dance Online, Taylor & Francis eBooks, JSTOR je po přihlášení (pouze pro uživatele z JAMU) shodné

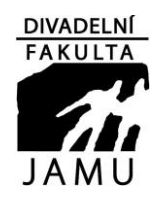

#### **Divadelní fakulta Janáčkovy akademie múzických umění v Brně**

#### **- informační vzdělávání**

tradiční prezentace knihovny na DF v rámci *Kurzu profesní připravenosti* (dříve vstupní exkurze do a přednášky *Knihovny a databáze pro VV* v rámci kurzu *Základy vědecké práce* dle potřeby exkurze do knihovny, konzultace - citování (etika práce s informacemi, směrnice JAMU pro diplomové práce, [manažer CitacePRO.](http://www.jamu.cz/img/cz/organizacni-struktura/citace-pro-navod-doplnky.pdf)..), vyhledávání v katalogu KJ a dalších databázích (EIZ)

**Kontaktní osoba pro informační vzdělávání: Bc. Jana Folková (**informační vzdělávání, správa EIZ, Citace.com) tel.: 542 592 201, E-mail. [folkova@jamu.cz](mailto:folkova@jamu.cz)

**možnosti distanční výuky, zpracované pro pedagogy MU**: [https://is.muni.cz/samostudium/;](https://is.muni.cz/samostudium/)

leták *ON-LINE VÝUKA V ČASE EPIDEMIE* – viz příloha č. 2.

 $2$ AhCAS

zapsala: Mgr. Klára Viková verifikoval: doc. Mgr. Petr Francán

# **E-Learning**

E-learning je učební proces využívající informační technologie vč. síťového prostředí. Hlavní cíle jsou dva. Prvním cílem je rozvinout distanční výuku. Statisticky se ví, že při samostudiu bez učitele značný podíl studentů nedokončí kurs. E-learningové techniky se snaží úlohu učitele částečně zastoupit pomocí

- pokročilých studijních materiálů, kde si student volí míru hloubky (obtížnosti) probíraného tématu a kde je výklad doplněn multimediálně - obrázky, nahrávky, videonahrávky
- testových agend, kde si student může vyzkoušet, nakolik látku chápe a umí ji aplikovat
- komunikačních agend, které zprostředkovávají samostudentovi kontakt se spolužáky a s tutorem (diskusní fórum, diskuse v reálném čase na počítačové síti)
- administrativních nástrojů, které učiteli pomáhají efektivně hodnotit studenty, vytvářejí statistiky na základě kterých může být kurz dále zlepšován atd.

Dobře didakticky udělané plně e-learningové kurzy mohou zpřístupnit vysokoškolské studium i lidem, kteří se nemohou účastnit prezenční výuky. V našem prostředí se může jednat o placené krátké či delší kurzy v rámci celoživotního studia.

K provozování e-learningu je potřeba vykonat několik kroků:

#### **Krok 1:**

#### **Vytvořit studijní materiály a vložit je do IS:**

<https://is.jamu.cz/auth/napoveda/komunikace/materialy>

[https://is.jamu.cz/auth/napoveda/ucitel/materialy\\_ucitel](https://is.jamu.cz/auth/napoveda/ucitel/materialy_ucitel)

Studenti mohou vkládat též:

[https://is.jamu.cz/auth/napoveda/student/materialy\\_student#s\\_mat\\_vyst](https://is.jamu.cz/auth/napoveda/student/materialy_student%23s_mat_vyst)

Tyto materiály jsou navázány na konkrétní předmět, materiály lze mezi předměty sdílet.

#### **Krok 2:**

#### **Nastavit poznámkové bloky:**

#### <https://is.jamu.cz/auth/napoveda/ucitel/bloky>

Poznámkový blok je záznamový arch, kam lze ke každému studentovi vložit poznámku dlouhou cca 3000 znaků

#### **Krok 3:**

#### **Vytvořit rozpisy u předmětu:**

#### <https://is.jamu.cz/auth/napoveda/ucitel/rozpisy>

Rozpis témat v rámci předmětu představuje agenda, kterou vyučující definuje sadu témat a umožní studentům vybírat si je, přihlašovat se na ně. Typicky lze takto rozdělit např. referáty nebo skupinové projekty. Jedná se o obdobu agendy pro vypisování témat závěrečných (diplomových, bakalářských) prací.

#### **Krok 4:**

#### **Vytvořit odevzdávárny pro sběr souborů od studentů:**

<https://is.jamu.cz/auth/napoveda/ucitel/odevzdavarny>

Odevzdávárny, slouží ke sběru vypracovaných úkolů, seminárních prací apod.

#### **Krok 5:**

#### **Udržovat publikace:**

<https://is.jamu.cz/auth/napoveda/ucitel/publikace>

Tato aplikace má několik cílů:

- posbírat každoročně informace o publikacích pro centrální databázi RIV,
- umožnit uživateli udržovat si seznam svých publikací (i těch, které nelze vykázat do RIVu),
- umožnit uživateli udržovat i cizí publikace (např. pro doporučenou literaturu k vyučovanému předmětu; pro seznamy odkazů v bibliografiích vědeckých článků atd.),
- dovolit uživateli vybrat, které publikace mají být automaticky připojeny za jeho životopis a/nebo zobrazeny na osobní webové stránce.

#### **Krok 6:**

#### **Vytvořit a udržovat sady otázek:**

<https://is.jamu.cz/auth/napoveda/elearning/sady>

[https://is.jamu.cz/auth/dok/el\\_quest\\_edit\\_navod.pl](https://is.jamu.cz/auth/dok/el_quest_edit_navod.pl)

Sada otázek je textový soubor se zadáním a řešením otázek. Má příponu .qdef (question definition) a ve správci souborů mu náleží ikonka se zeleným čtverečkem

V IS jej lze naplnit jak editováním textového souboru, tak pomocí formulářového zadání, umožňuje širokou paletu typů pro procvičování, testování, nácvik, oživení tématu, písemky.

#### **Krok 7:**

#### **Vytvořit a udržovat odpovědníky:**

<https://is.jamu.cz/auth/napoveda/elearning/testy>

<https://is.jamu.cz/auth/napoveda/elearning/popisy>

Odpovědník obsahuje otázky a umožňuje studentu aktivně odpovídat. Systém typicky automaticky ukládá a vyhodnocuje odpovědi.

Příprava Odpovědníku se skládá ze dvou kroků - aplikací:

1 - Sady otázek - na co se odpovědník ptá, zadání otázek

2 - Popisy odpovědníků - kdo, kdy a za jakých podmínek jej smí zodpovídat, ze kterých Sad otázek se mají použít otázky.

Odpovědník lze použít např. k těmto cílům:

#### **Procvičování**

Množství otázek určených k práci studentů mimo školní výuku (rekapitulace učiva, drilování, ověření pochopení látky, ...). Procvičovací test si mohou studenti otevřít kdykoliv a po uložení si zobrazit správné výsledky. **Ostrý test u PC**

Klikací písemka, kterou studenti skládají v počítačové učebně. Test je typicky časově omezen a jeho výsledky se zaznamenávají do poznámkového bloku (možnost generovat hodnocení), aniž by se studentům zobrazily správné odpovědi.

#### **Ukázka pro nácvik ostrého zkoušení u PC**

Režim slouží pro snadné vytvoření ukázkového testu, na kterém si studenti mohou vyzkoušet, jak vypadá ostré zkoušení u PC. Je vhodné jej zařadit v průběhu semestru s dostatečným odstupem od vlastního zkoušení. Výsledky se neukládají.

#### **Oživený text či průzkum**

Nebodované otázky s mezitexty - kratší interaktivní výukové materiály (s ověřením pochopení textu), ankety, dotazníky. Pořadí otázek ani odpovědí se nemíchá.

#### **Skenovat zaškrtávací písemku**

Vytvoření testu určeného pro tisk a následné vyplnění v papírové podobě. Výsledky jsou zavedeny do poznámkového bloku po naskenování odevzdaných prací. Skeny jsou zároveň pro kontrolu uloženy v Přijímárně studenta.

#### **Skenovat rukou psaný text s body**

Velmi specifický režim - vytištěné zadání s volnou plochou student ručně vyplní a vyučující ručně opraví a zapíše body. Po naskenování je počet bodů zapsán do poznámkového bloku a opravená práce k dispozici v Přijímárně.

Nejprve je nutné vytvořit sadu otázek a poté pomocí popisu odpovědníku definovat chování odpovědníku (kdy smí student odpovídat, zda může vidět správné odpovědi atd.). Teprve popis odpovědníku umožní studentům s otázkami pracovat, sada otázek sama o sobě nestačí.

#### **Krok 8:**

#### **Vytvořit a udržovat záložky:**

#### <https://is.jamu.cz/auth/napoveda/komunikace/zalozky>

Agenda přináší:

- mám záložky (odkazy do Internetu, "Oblíbené", Bookmarks) na jednom bezpečném místě v ISu,
- pokud mne něco zaujme, založím veřejnou záložku i pro ostatní,
- vidím, jaké záložky založili ostatní.

#### **Krok 9:**

#### **Používat pokročilé nástroje pro testy, písemky pro ulehčení práce s odpovědníky:**

<https://is.jamu.cz/auth/napoveda/elearning/skenovani>

[https://is.jamu.cz/auth/napoveda/elearning/skenovani\\_do\\_ISu](https://is.jamu.cz/auth/napoveda/elearning/skenovani_do_ISu)

<https://is.jamu.cz/auth/napoveda/elearning/ocr>

Ne všechny testy, písemky atd. lze provádět na počítači, tyto aplikace lze použít pro zautomatizování převodu tištěných testů a písemek do IS i s automatickým vyhodnocením a převodem výsledků do poznámkových bloků.

#### **Krok 10:**

#### **Vytvořit a udržovat interaktivní osnovy:**

#### <https://is.jamu.cz/auth/napoveda/elearning/osnova>

Jedná se o rozvrhnutý scénář kurzu - rozcestník, ze kterého studenti vstupují do jednotlivých e-learningových aktivit. Osnova bývá členěna časově nebo tematicky. Učitel si aktivity postupně připraví (podle kroků výše) a pak je studentům zveřejní v ucelené podobě. Osnovu můžete členit dle vaší vůle, smyslem je přehlednost pro studenta

#### **Krok 11:**

### **Komunikovat se studenty, pedagogy a udržovat svoje profilové a kontaktní informace, udržovat rozvrh předmětu, rezervace místností, docházku:**

<https://is.jamu.cz/auth/napoveda/elearning/komunikace>

- <https://is.jamu.cz/auth/napoveda/komunikace/vyveska>
- [https://is.jamu.cz/auth/napoveda/komunikace/tematicka\\_vyveska](https://is.jamu.cz/auth/napoveda/komunikace/tematicka_vyveska)

<https://is.jamu.cz/auth/napoveda/komunikace/diskuse>

<https://is.jamu.cz/auth/napoveda/komunikace/web>

<https://is.jamu.cz/auth/napoveda/komunikace/mail>

<https://is.jamu.cz/auth/napoveda/komunikace/uschovna>

<https://is.jamu.cz/auth/napoveda/komunikace/volby>

<https://is.jamu.cz/auth/napoveda/komunikace/udalosti>

<https://is.jamu.cz/auth/napoveda/komunikace/lide>

[https://is.jamu.cz/auth/napoveda/komunikace/moji\\_znami](https://is.jamu.cz/auth/napoveda/komunikace/moji_znami)

<https://is.jamu.cz/auth/napoveda/ucitel/zivotopisy>

<https://is.jamu.cz/auth/napoveda/komunikace/kontakty>

[https://is.jamu.cz/auth/napoveda/komunikace/rezervace\\_mistnosti](https://is.jamu.cz/auth/napoveda/komunikace/rezervace_mistnosti)

<https://is.jamu.cz/auth/napoveda/komunikace/personalni>

<https://is.jamu.cz/auth/napoveda/ucitel/dochazka>

<https://is.jamu.cz/auth/napoveda/ucitel/anketa>

Cílem této sady aplikací je přehledná e-komunikace a její využívání nevede jen k přímé komunikaci se studenty i s ostatními pedagogy, ale též povzbuzení komunikace uvnitř skupiny studentů a tím rychlejšímu šíření informací o poskytovaných materiálech a kurzech. Pozornost je třeba věnovat předmětové anketě, která poskytuje potřebnou zpětnou vazbu.

#### **Závěr**

Kroky 1-9 jsou části, které jsou následně spojeny do jednoho celku v kroku 10. Není tedy nutné je mít splněny všechny, jsou jen popisem všech možností, které e-learning nabízí.

Všechny kroky – KROMĚ 5 a 11 jsou primárně vázány na předmět (i když sady otázek a odpovědníky – kroky 6 a 7 lze mezi předměty prolínat) a tím pádem i na období akademického roku. Mezi obdobími a předměty je však lze jednoduše kopírovat a aktualizovat v nich jak data, tak zejména časové údaje. Jestliže tedy v akademickém roce 2016-2017 chci použít stejné kurzy jako v roce minulém (mám vytvořenu širokou škálu otázek, kompletní skripta), jednou operací vše zkopíruji a druhou operací potvrdím konverzi časů a odkazů v Interaktivní osnově.

Studenti pak mají VŠE výše zmíněné v dispozici na JEDNOM MÍSTĚ a on-line aktualizováno jak podle změn v materiálech, tak podle změn v registraci, či zápisu předmětů.

Náhled a popis studentských aplikaci je v nápovědě:

<https://is.jamu.cz/auth/napoveda/student/elearning>

[https://is.jamu.cz/auth/napoveda/student/materialy\\_student](https://is.jamu.cz/auth/napoveda/student/materialy_student)

<https://is.jamu.cz/auth/napoveda/komunikace/udalosti>

Informace o změnách si též mohou prohlédnout na úvodní stránce svého hlavního stromu Student, v Událostech, případně si nechat zasílat změnu emailem, hlavním zdrojem informací by pak pro ně měl být pedagog a to jak prostřednictvím ústní domluvy, tak především pomocí komunikačních nástrojů z kroku 11.

Všechny předměty, které budou mít vytvořen e-learningovou složku by bylo vhodné sdružovat na jednom místě, v "e-learningovém portálu" odkud by byly k dispozici jakémukoliv zájemci.

Poslední, ale ne nezajímavý dodatek:

Sady otázek a odpovědníky lze využít i v přijímacím řízení, kde nejsou odpovědi identifikovány učem studenta, ale id přihlášky a do přijímacího řízení je tak začlenit – např. jako vstupní testy z cizího jazyka, všeobecný test znalostí, sběr různých informací od uchazečů…

## **ON-LINE VÝUKA V ČASE EPIDEMIE** metodické poznámky pro vysokoškolské učitele

Nastavte pravidla

Promyslete si dobře, jakým způsobem bude on-line výuka probíhat, a informujte všechny studenty. Vhodnější je domluvit se nejdříve na úrovní instituce a pak kontaktovat studenty jednorázovými pokyny. Neřešte výuku ze dne na den, promyslete rovnou program na měsíc dopředu.

#### Nekomplikujte situaci složitými nástroji

Nesnažte se vymýšlet příliš inovativní způsoby výuky, využijte raději systémy, které už studenti znají a se kterými budou mít minimum technických problémů. Pokud některý ze studentů nemá dostatečný přístup k technologiím, které jste pro studijní skupinu zvolili, řešte jeho problémy individuálně a s pochopením.

#### Nezvyšujte stres studentů

Nezahlcujte studenty požadavky a úkoly navíc. Nedávejte úkoly, které jsou časově náročnější, než by pro studenty byla účast na prezenční výuce. Dejte studentům možnost volit si jen některé z širší nabídky úkolů. Nezadávejte úkoly pro skupiny. Pro studenty může být složitější se v tomto období navzájem kontaktovat.

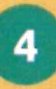

#### **Nezahlcujte studenty** materiály

Neposkytujte studentům velké množství materiálů, literatury a odkazů, ve kterých se budou topit. Soustřeďte svou energii na pečlivý výběr těch nejlepších materiálů, komentujte je a studentům zpracujte stručné pokyny, jak s materiály pracovat.

#### Nenahrazujte přednášky webinářem 1:1

Synchronní on-line vzdělávání je velice náročné na realizaci ze strany vyučujícího i na pozornost studentů. Použijte je jen jako doplněk řízeného samostudia. Zorganizujte menší počet kratších on-line setkání, než by byl počet prezenčních přednášek.

#### Zůstaňte v kontaktu se studenty

Poskytněte studentům své kontakty a nabídněte jim možný způsob komunikace (e-mail, služební telefon, komunikace přes LMS systémy, sociální sítě). Není nutné poskytovat všechny možnosti komunikace a neomezený čas. Vyberte jen některé a vypište on-line konzultační hodiny. Sami nekontaktujte studenty příliš často.

Spolupracujte se svými kolegy

Průběžně sdílejte nejen v rámci kateder, ale i na úrovni studijních programů, jakým způsobem je řešena výuka v jednotlivých předmětech. Dívejte se na každý úkol a zaslaný text z pozice studenta, u kterého se střetnou pokyny a požadavky od všech vyučujících.

8

#### Nebud'te striktní

Nevíte, jaké zdravotní, osobní a rodinné problémy mohou studenti v této době řešit, proto přistupujte k výuce s větším nadhledem a pochopením. Buďte benevolentnější v dodržování termínů i ve zpüsobech komunikace ze strany studentü (např. odpovídejte studentům i v případě, že nepoužijí přímo univerzitní e-mailový účet).

#### **Nesed'te nonstop** u počítače

Nemějte pocit, že jste ze dne na den nuceni trávit hodiny u počítače. Nezapomínejte na svůj odpočinek i odpočinek svých studentů. Snižte zátěž na nezbytné minimum.

## **Bud'te konzistentní**

Pokud je to jen trochu možné, zachovejte v průběhu času stejný styl, čas a způsob zadávání úkolů a komunikace se studenty.

Materiál připravila Západočeská univerzita v Plzni Oddělení Celoživotní a distanční vzdělávání a Fakulta pedagogická Autoři materiálu: Lucie Rohlíková, Tomáš Pruner, Jan Topinka, Viktor Chejlava,

Jana Vejvodová, Pavel Mentlík  $\odot$  (i)  $\odot$